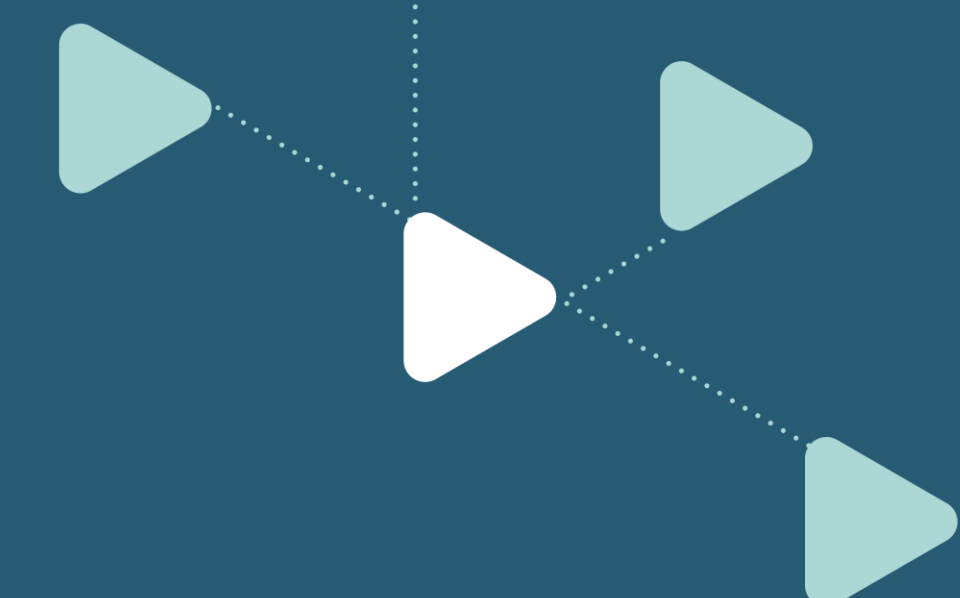

# 4. Effectuer une demande de

## service.

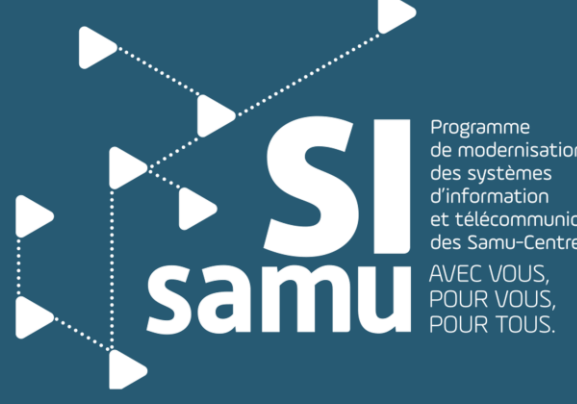

de modernisation et télécommunication des Samu-Centres 15

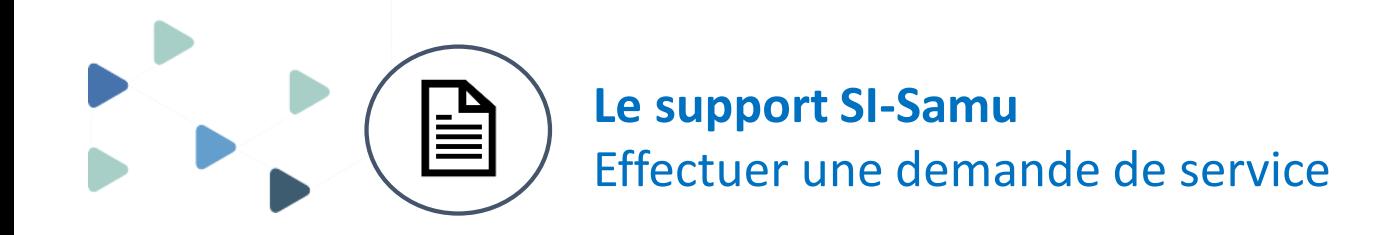

Le support SI-Samu prend en charge les demandes de service des utilisateurs du portail SI-Samu.

Ces demandes de services figurent dans le catalogue des demandes de service du portail SI-Samu.

**Catalogue des demandes de service du portail SI-Samu**

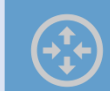

**Demande de déverrouillage de compte Réinitialisation de mot de passe**

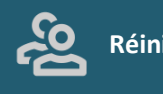

**Modération de la main courante**

2

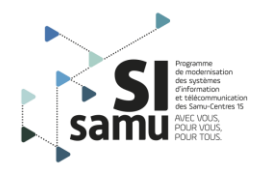

## **Demande de service sur le portail SI-Samu**

## compte **Demande de déverrouillage de Demande de deverroumage de<br>compte**

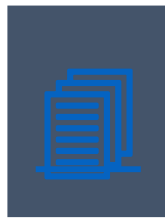

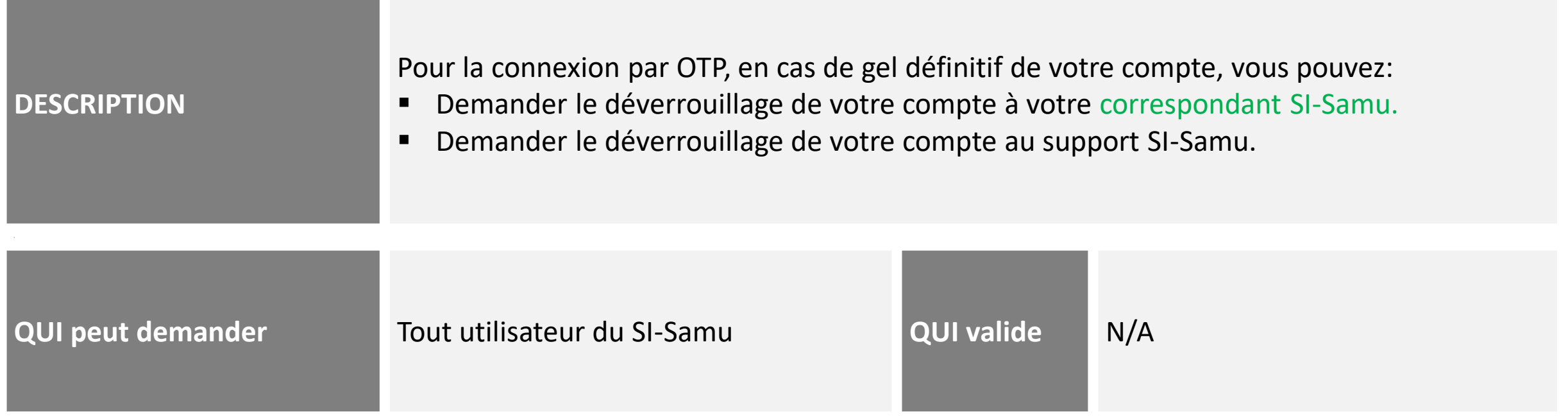

#### **Appelez le support au 0 809 100 809.**

- **Le support transmettra votre demande à un administrateur ASIP Santé qui interviendra en heures ouvrées \*.**
- **Le support vous contactera pour vous confirmer que votre compte est déverrouillé.**
- **Vous recevrez un message vous confirmant le déverrouillage effectif de votre compte sur vos canaux OTP.**

*\* Des évolutions sont en cours pour permettre au support de procéder au déverrouillage des comptes 24h/24.*

### **Demande de service sur le portail SI-Samu**

## mot de passe **Demande de réinitialisation de son where** the conduction of the passe dependence of the mot de passe  $\mathbf{m}$

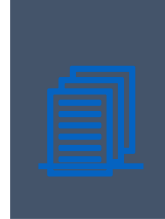

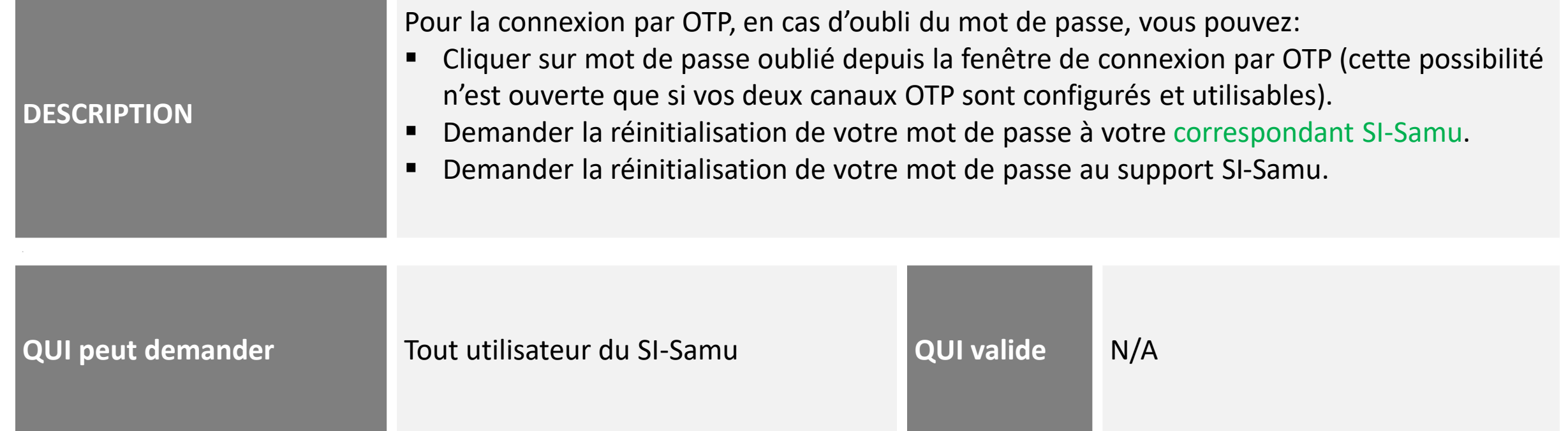

**Appelez le support au 0 809 100 809.** 

**Le support transmettra votre demande à un administrateur ASIP Santé qui interviendra en heures ouvrées \*.**

**Le support vous rappellera pour vous communiquer votre mot de passe temporaire.**

*\* Des évolutions sont en cours pour permettre au support de réinitialiser les mots de passe 24h/24.*

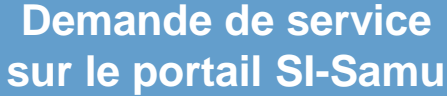

## $\mathcal{L}_{\mathcal{D}}$  –  $\mathcal{L}_{\mathcal{D}}$  –  $\mathcal{L}_{\mathcal{D}}$  –  $\mathcal{L}_{\mathcal{D}}$  –  $\mathcal{L}_{\mathcal{D}}$  –  $\mathcal{L}_{\mathcal{D}}$ **Modération de la main courante**

*Nouveau !*

**DESCRIPTION** Il est possible de demander au support la suppression d'un message ou d'un commentaire de n'importe quelle main courante. Cette demande est réservée aux cas de publication dans la main courante non conformes aux Conditions Générales d'Utilisation du Service. **QUI peut demander** Tout utilisateur du SI-Samu **QUI valide** Le responsable du Centre d'Expertise Fonctionnelle du programme SI-Samu.

**Remplissez le formulaire de demande et adressez-le par mail à monserviceclients.si-samu@asipsante.fr.**

 **Le support soumettra votre demande à la validation du responsable du Centre d'Expertise Fonctionnelle, puis, si elle est acceptée, il la transmettra aux équipes techniques en charge de sa réalisation.** 

<span id="page-4-0"></span>**Le support vous tiendra informé par mail des suites données à votre demande, puis de sa réalisation effective.**

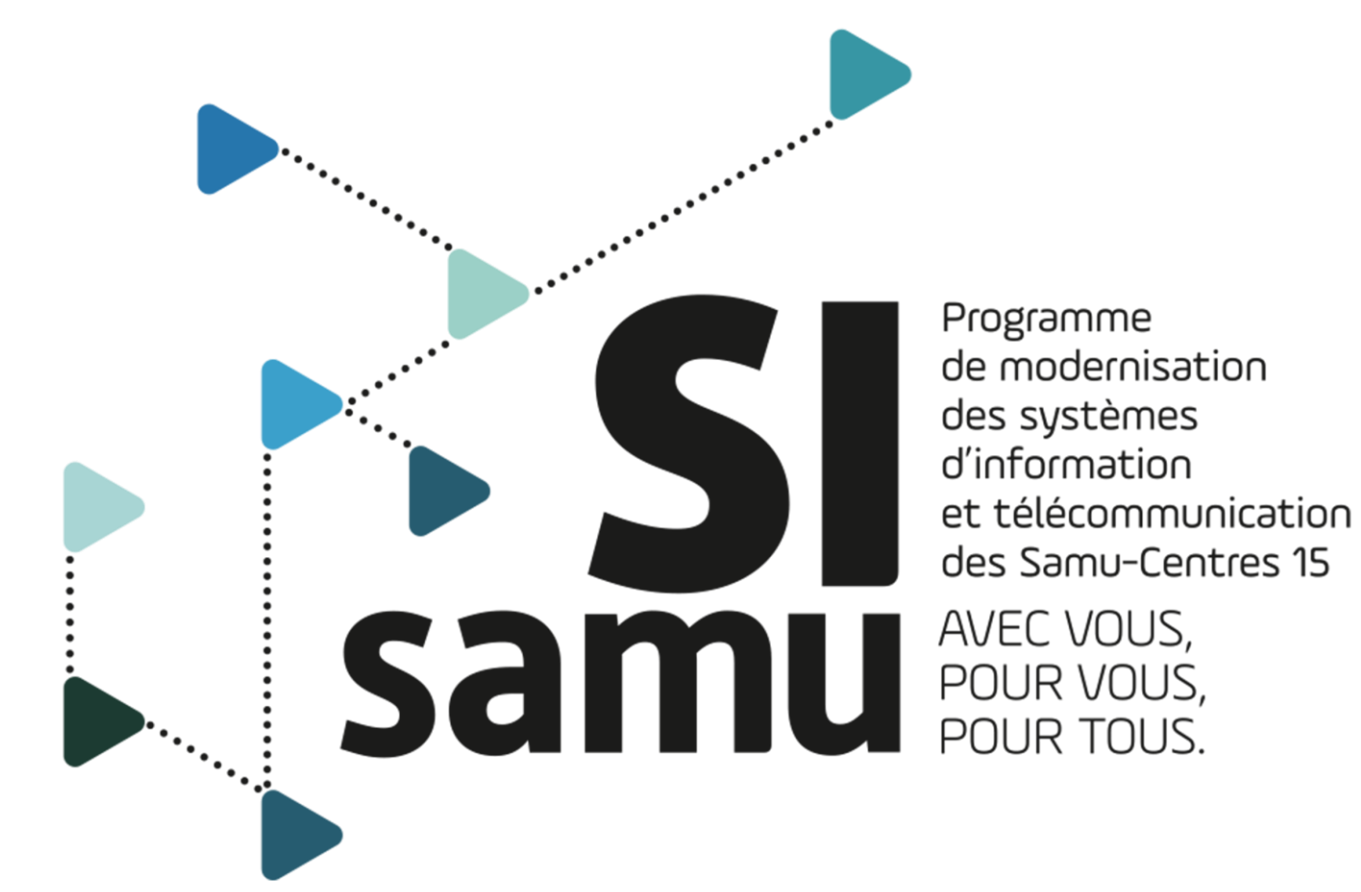

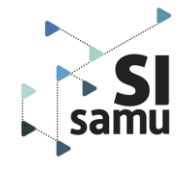